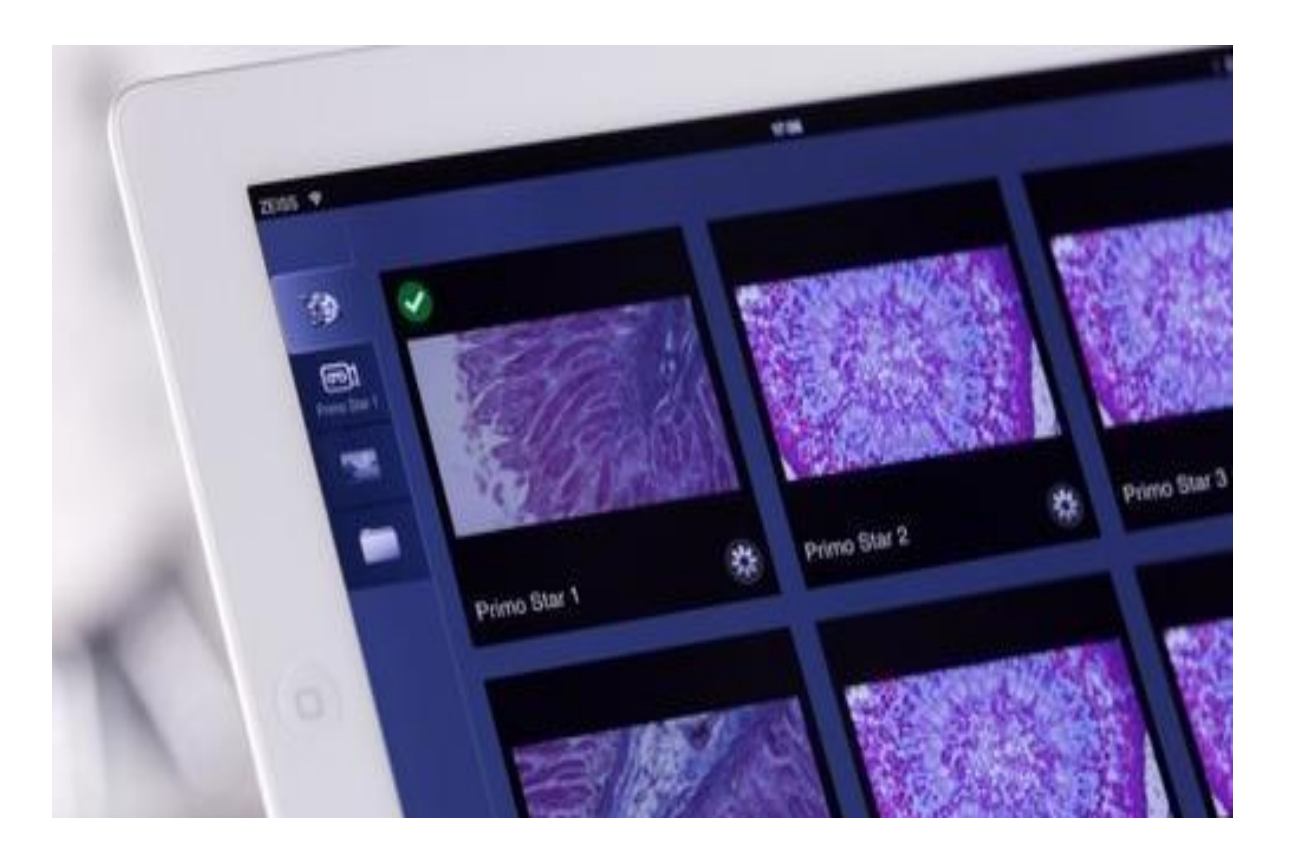

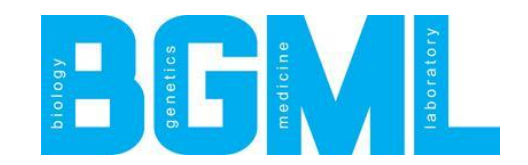

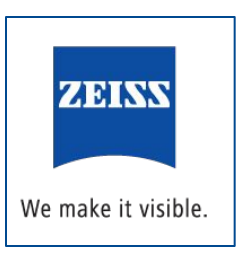

# **Digital classroom** Микроскопия для образования в эпоху цифровых технологий

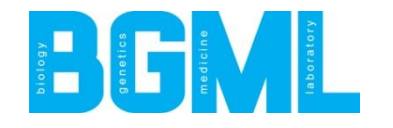

# **Что такое «Digital classroom»?**

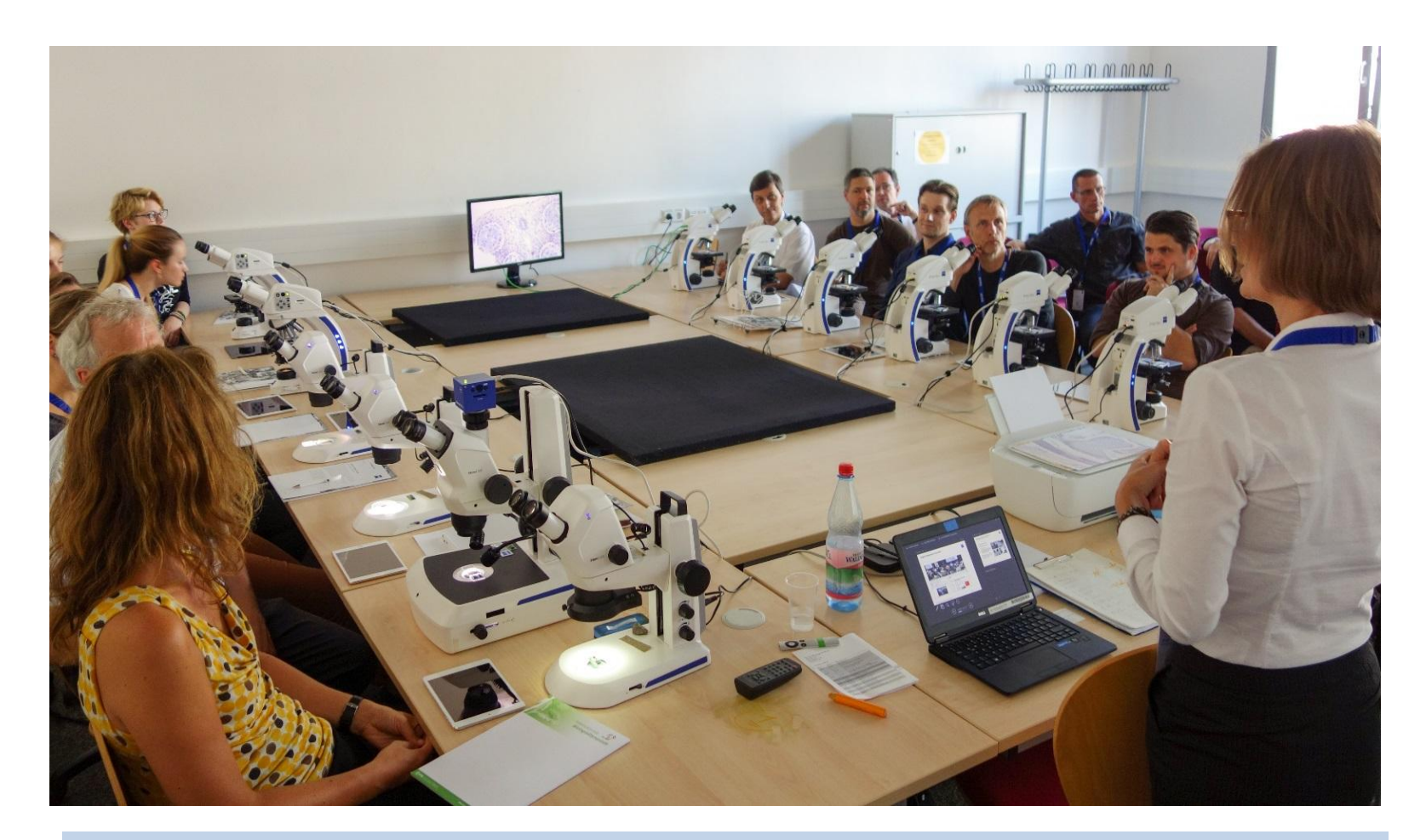

 Единая Wi-Fi - сеть и специализированный программный продукт для коллективной работы с изображениями.

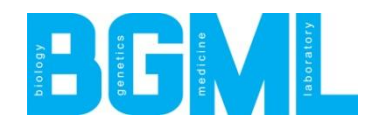

# **Цифровой класс**

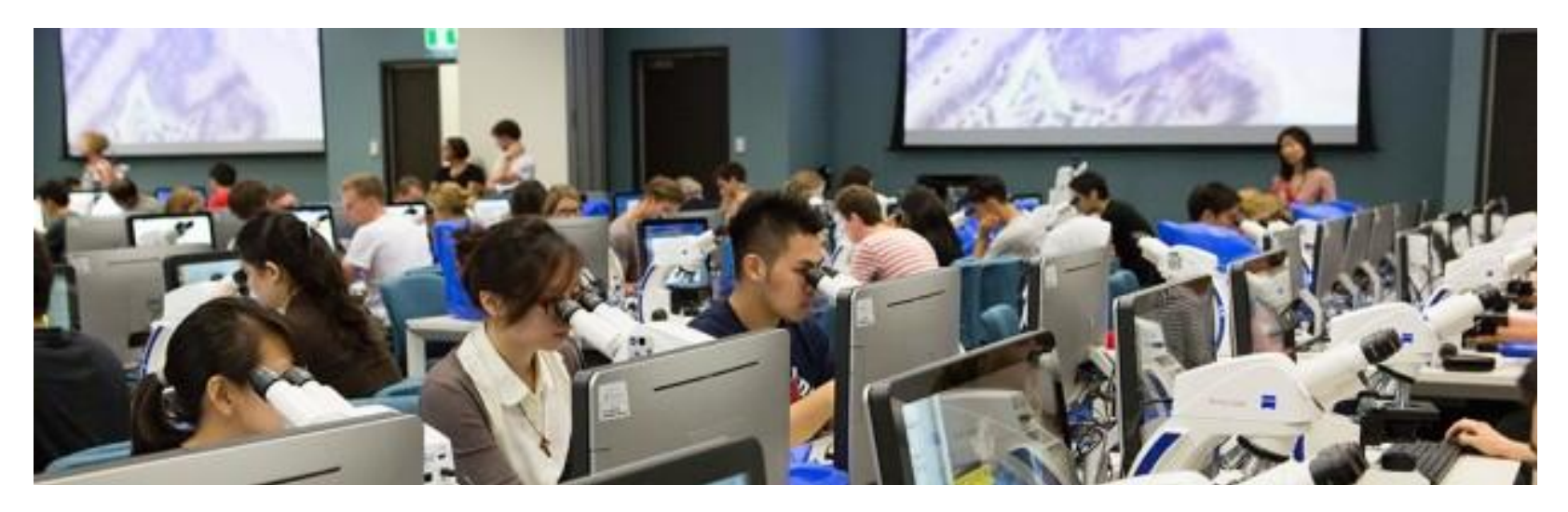

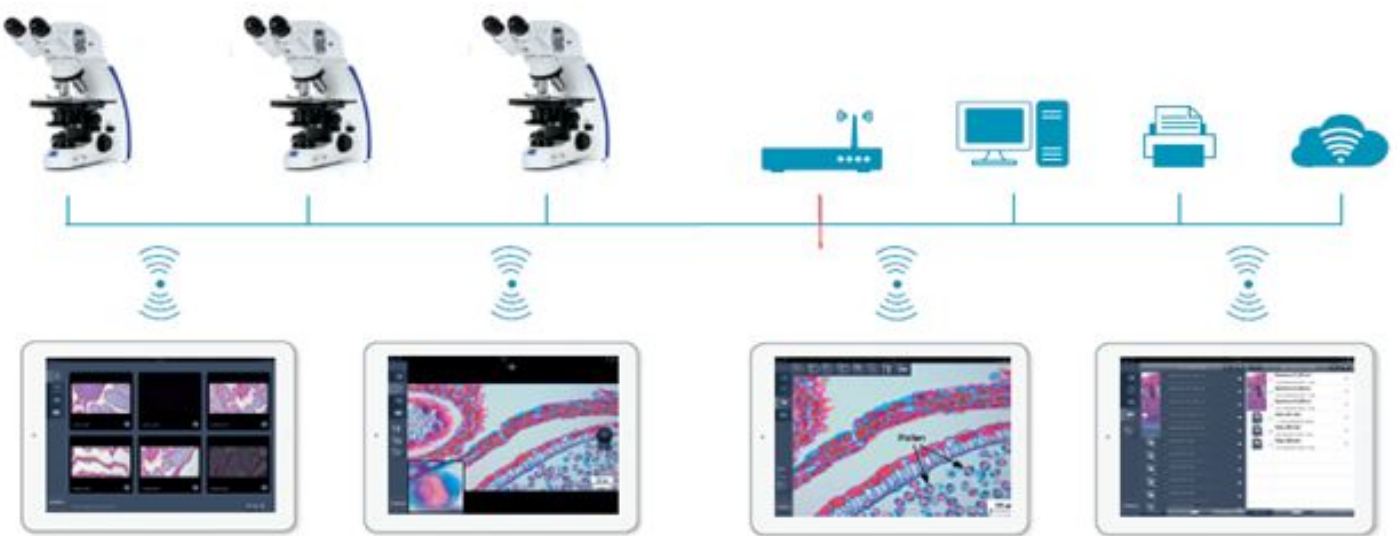

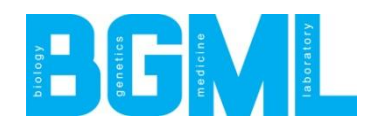

# **Традиционные подходы в обучении**

**Преподавание в классах, оборудованных микроскопами** :

> Индивидуальный подход к студентам. Приходится подойти и проверить каждое изображение

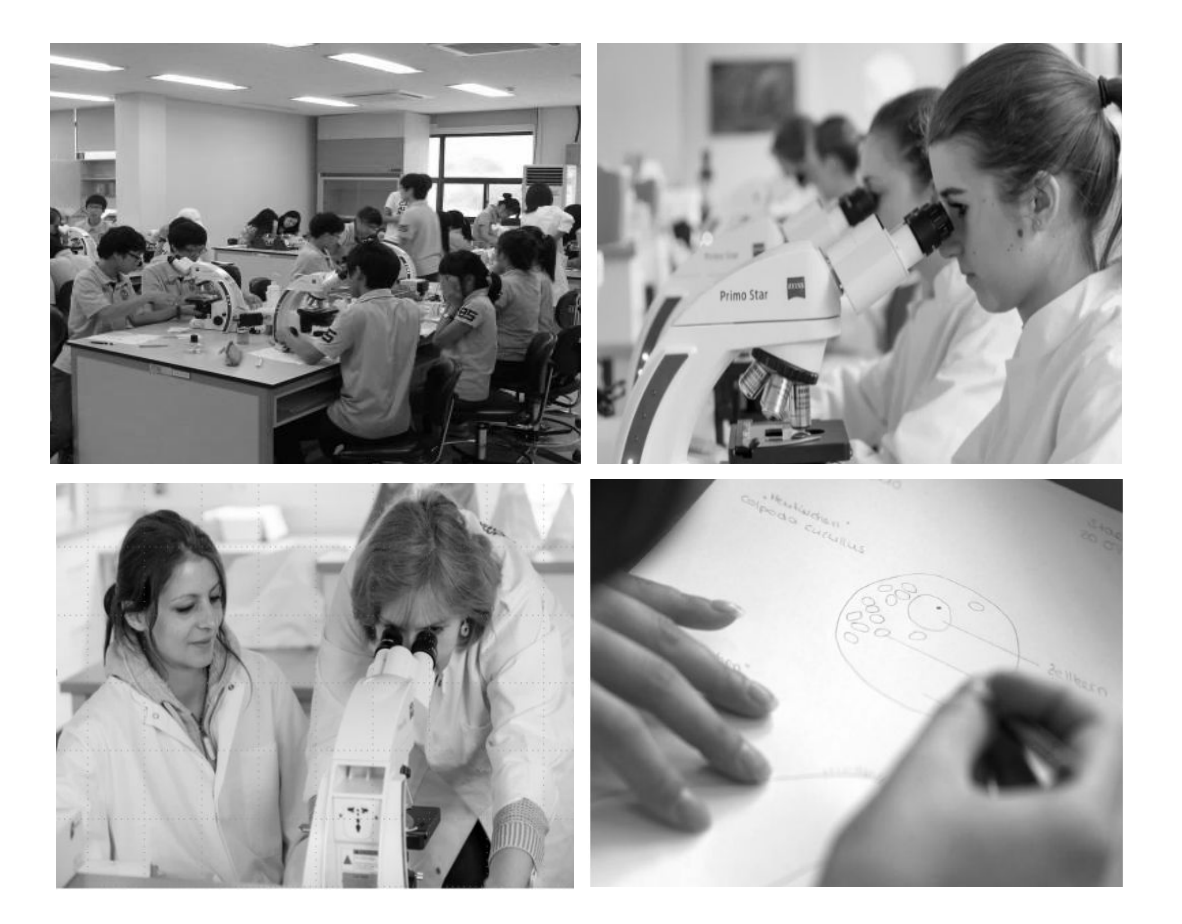

## **Обучение с использованием цифровых EDITORY технологий**

#### **Преимущества для педагогов:**

- **• Мотивирование** студентов к более активному участию в работе с помощью цифровых устройств
- **• Мониторинг** работы всех студентов с собственного устройства без необходимости передвижения по классу
- **• Вовлечение** в обсуждение возможность выбрать любое полученное студентом изображение и обсудить со всем классом
- **• Индивидуальный** подход к каждому студенту
- **• Совместное** использование изображений и видео онлайн

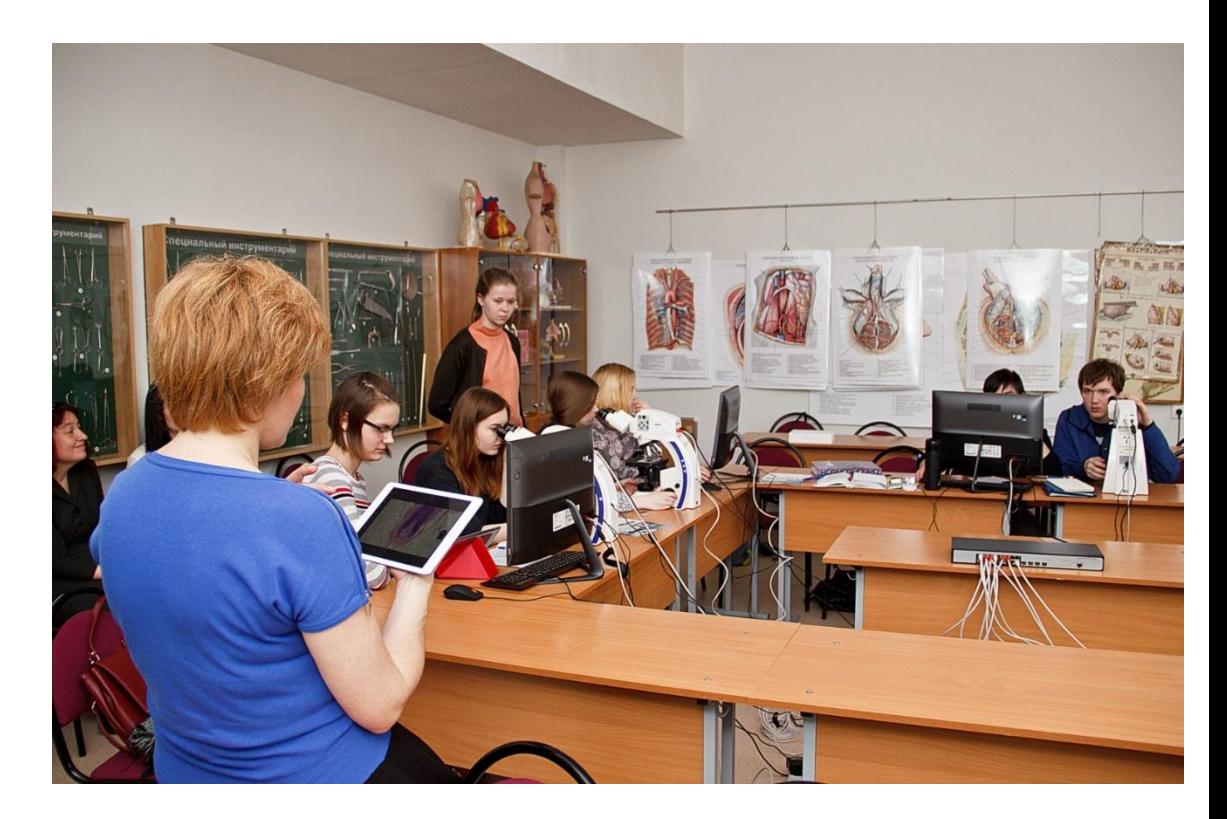

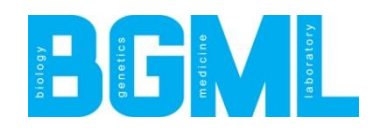

# **Эффективность**

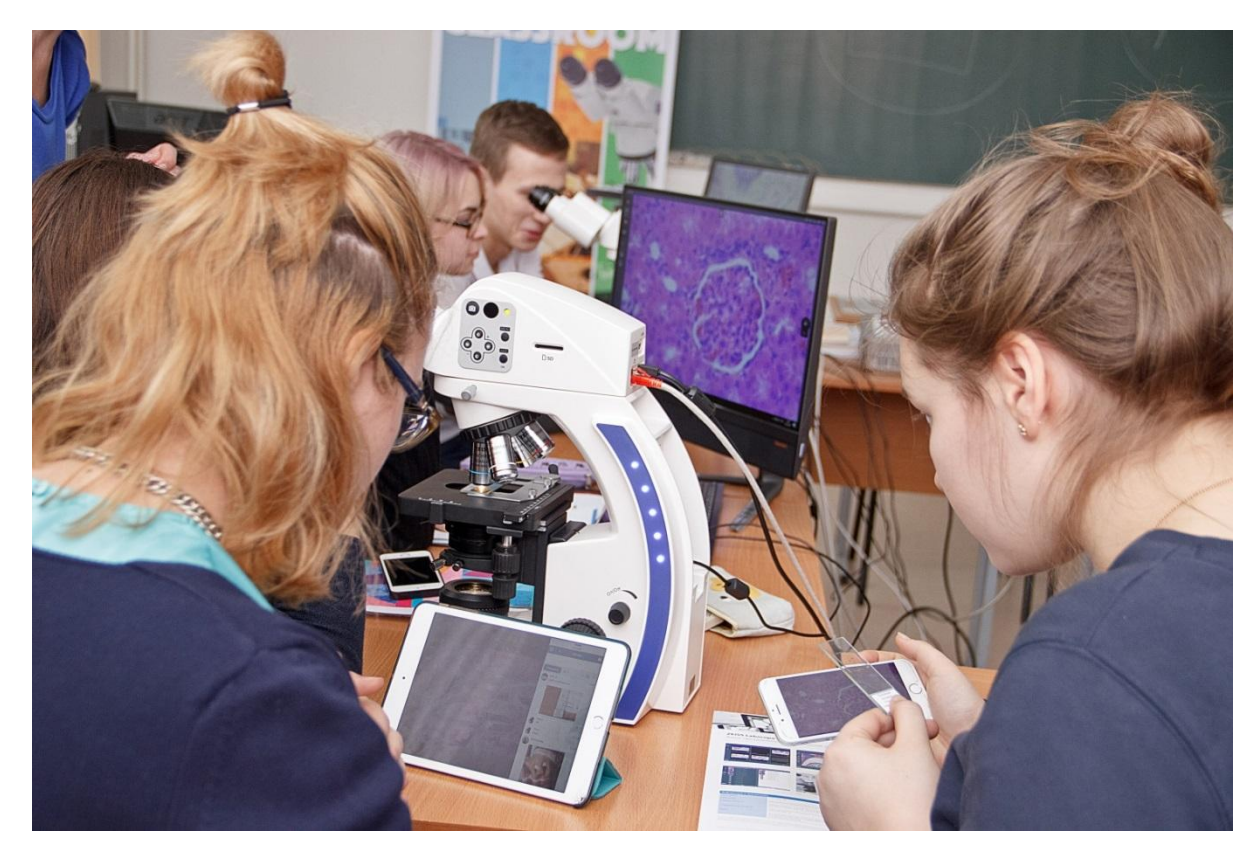

#### **Преимущества для студентов:**

- Обучение в привычной **цифровой среде**
- **• Совместное** использование результатов со сверстниками
- Работа с привлекательной новой технологией – **интерес к учебе**
- **• Быстрая помощь** и непосредственное участие преподавателя.
- **• Высвобождение** большего количества **времени** для обучения
- Все преимущества **цифрового сохранения данных**

## DOLOGY CONTRACTOR **Как создать цифровой класс**

**Требуются: микроскопы ZEISS, предназначенные для подключения к сети интернет, такие, как Primo Star HD IP, Primotech, Primovert HDcam, Stemi 305 cam ИЛИ**

**Любой другой микроскоп в комбинации с камерой Axiocam ERc 5s (Rev. 2),**

 **и подключить их к сети с поддержкой Wi-Fi, которая охватывает весь класс.** 

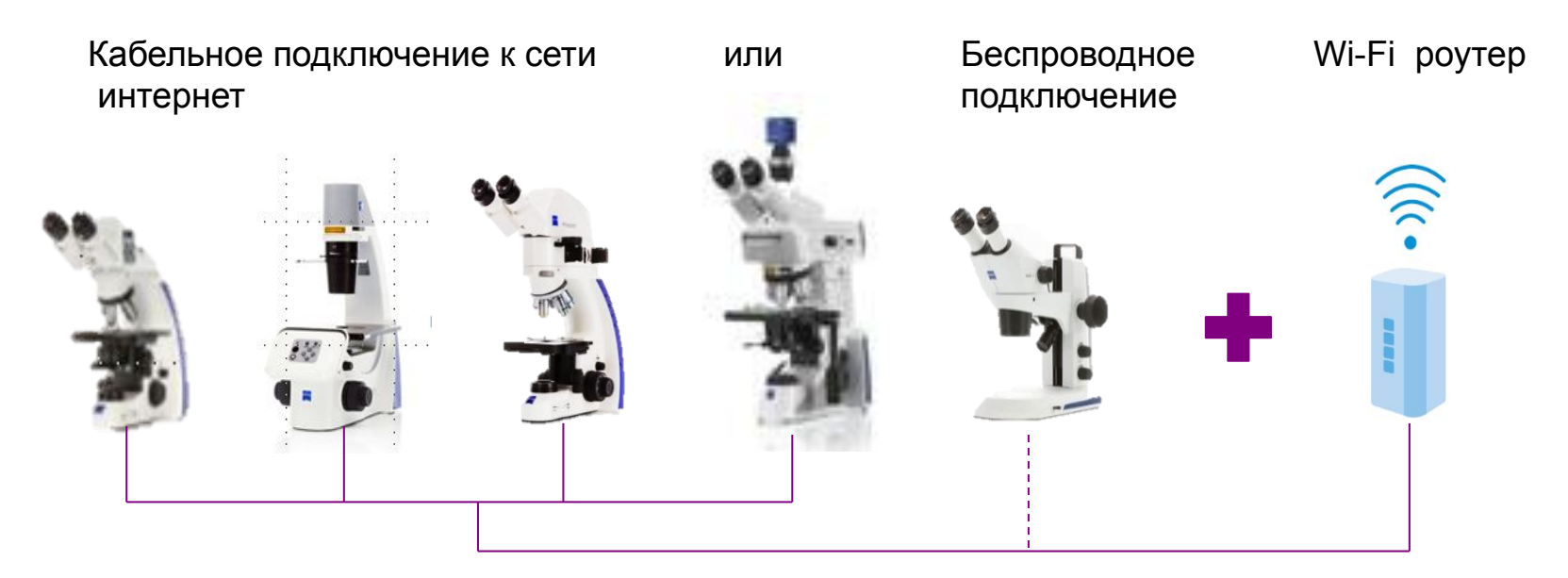

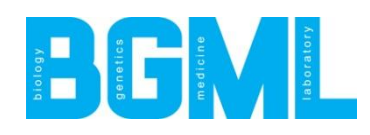

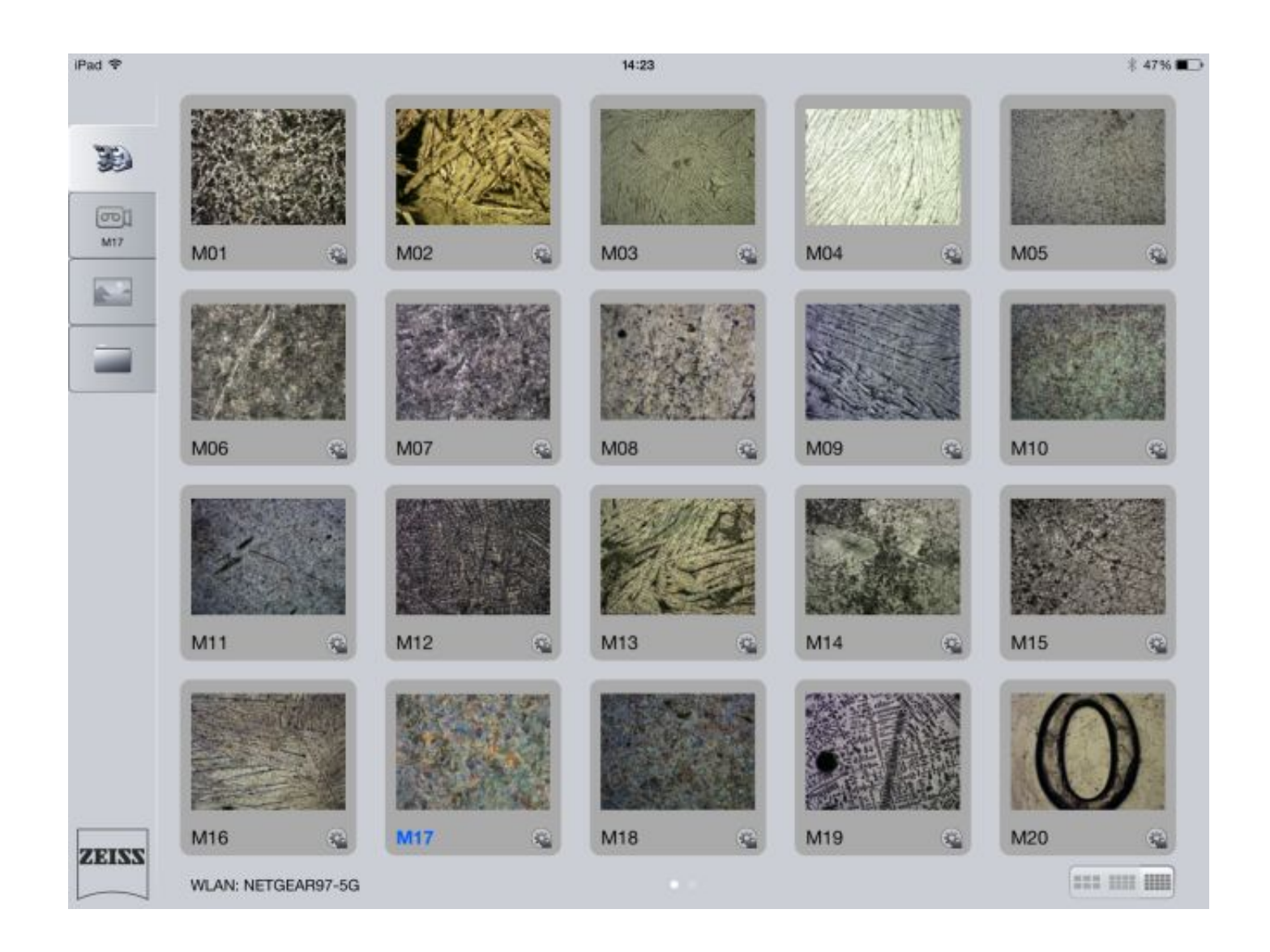

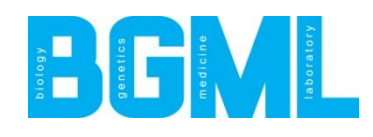

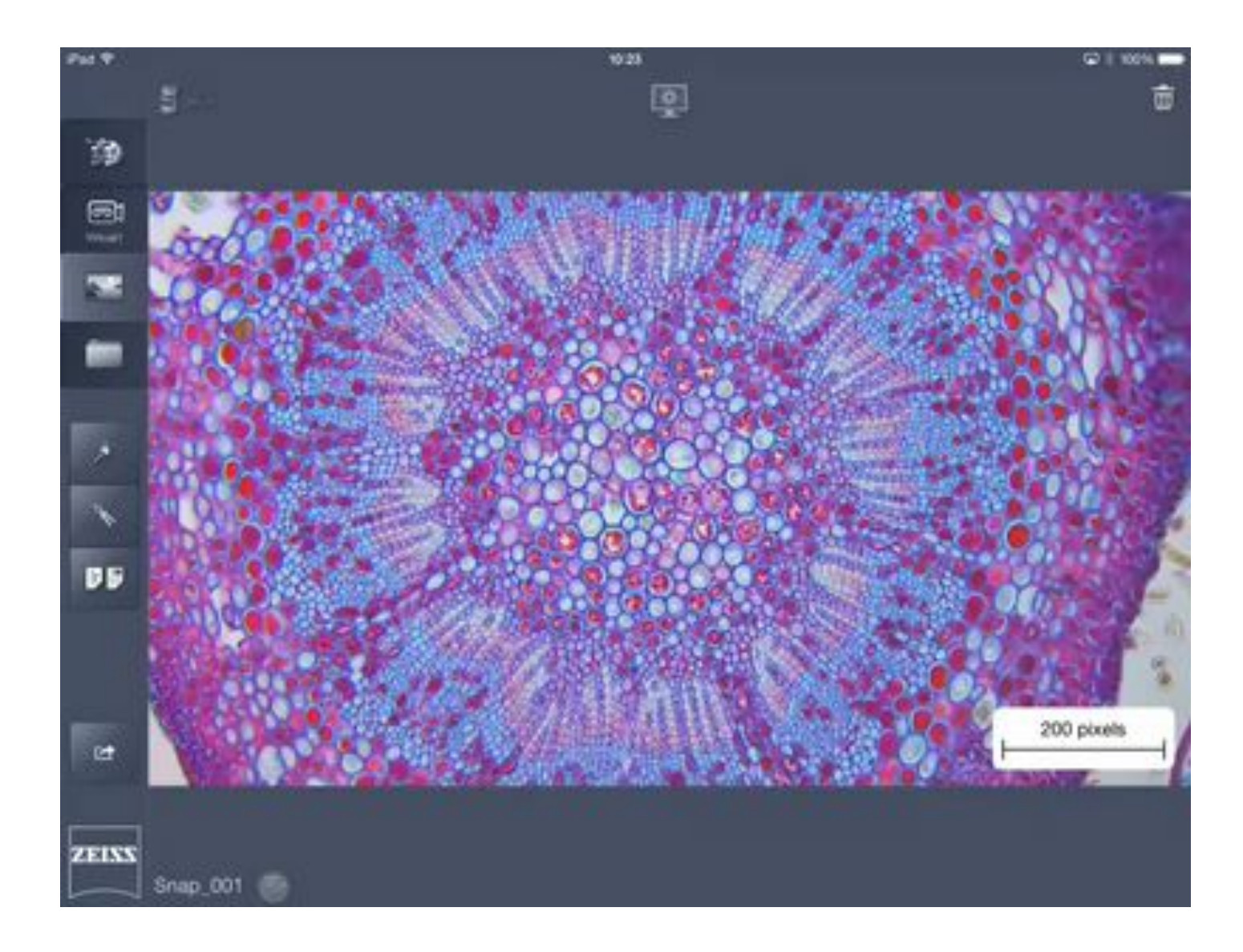

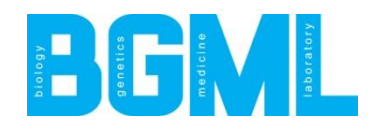

# **Как создать цифровой класс**

## **Загрузить бесплатное приложение для работы с изображениями**

- Labscope (для биотехнологий)
- Matscope ( для материаловедения)

## **Имеется также Labscope для Windows**

- производить измерения,
- писать аннотации,
- документировать результаты,
- записывать видеоролики.

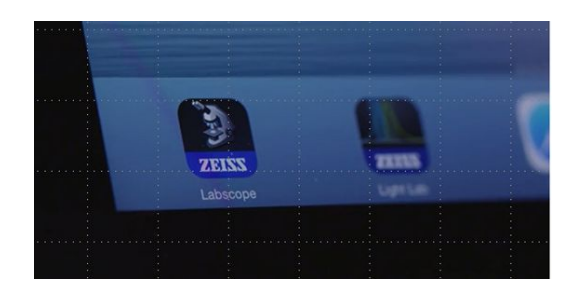

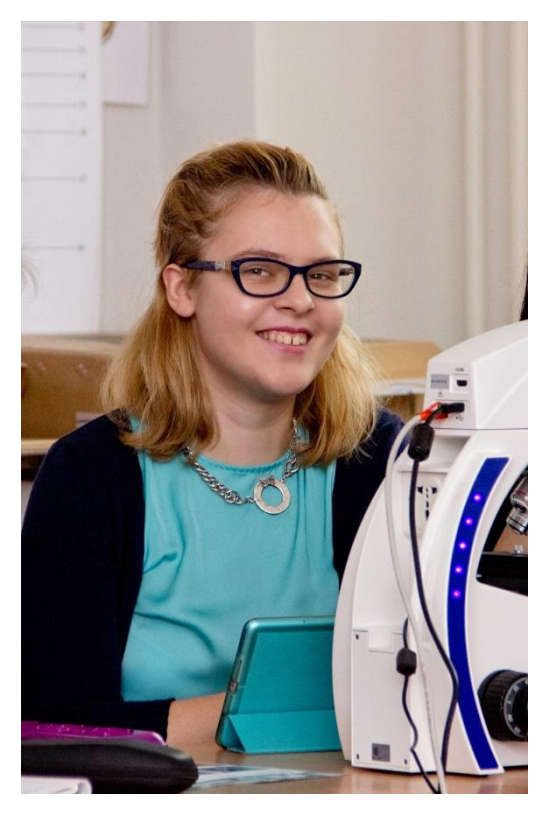

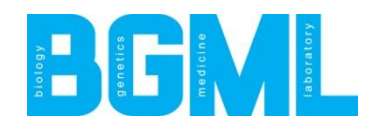

# **Как создать цифровой класс**

## **Подключить iPad к Wi-Fi сети класса и начать использовать приложение Labscope**

- a) Откройте настройки iPad
- b) Выберите сеть из списка и введите пароль. Если это новый роутер, и Вы не меняли пароль, имя и пароль можно найти за задней или нижней панели роутера.
- c) Нажмите на значок приложения Labscope на экране iPad. Сразу появятся обозначения всех микроскопов, которые подключены к интернету. При нажатии на иконку микроскопа появляется живое изображение.

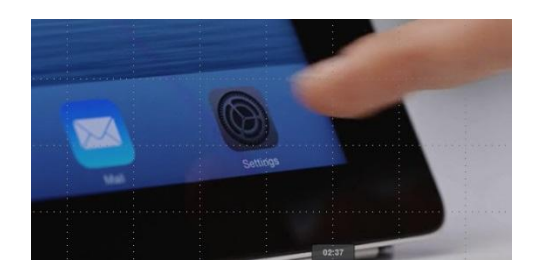

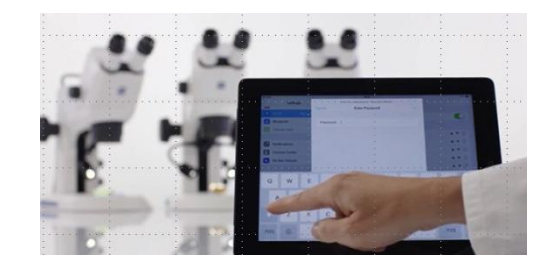

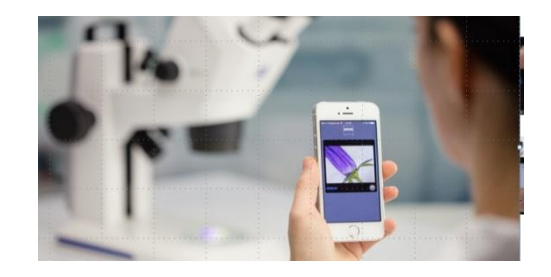

## **Имеется также Labscope для Windows**

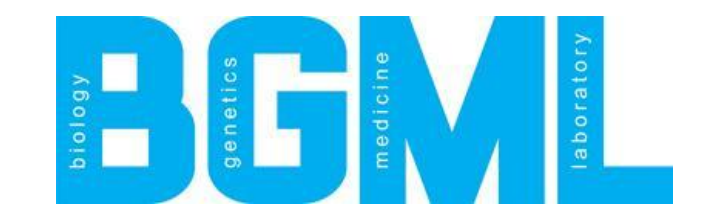

# **Спасибо за внимание!**

ООО "БГМЛ" / BGML LLC 119311, РФ, Москва / 119311, Russia, Moscow Ломоносовский проспект, 23А / 23A, Lomonosovskiy Prospect, Тел./Phone : +7 (495) 929-7038 www.bgml.ru info@bgml.ru